# COGNOS<sup>(R)</sup> ENTERPRISE PLANNING SERIES

7.2 SERVICE PACK 3

INSTALLATION AND UPDATES GUIDE

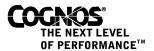

#### **Product Information**

This document applies to Cognos Enterprise Planning Series Version 7.2 SP3 and may also apply to subsequent releases. To check for newer versions of this document, visit the Cognos support Web site (http://support.cognos.com).

#### Copyright

Copyright (C) 2004 Cognos Incorporated.

Portions of Cognos(R) software products are protected by one or more of the following U.S. Patents: 6,609,123B1; 6,611,838B1; 6,662.188B1: 6,728.697B2: 6,741.982B2: 6,763.520: 6,768.995.

While every attempt has been made to ensure that the information in this document is accurate and complete, some typographical errors or technical inaccuracies may exist. Cognos does not accept responsibility for any kind of loss resulting from the use of information contained in this document.

This document shows the publication date. The information contained in this document is subject to change without notice. Any improvements or changes to either the product or the document will be documented in subsequent editions.

U.S. Government Restricted Rights. The software and accompanying materials are provided with Restricted Rights. Use, duplication, or disclosure by the Government is subject to the restrictions in subparagraph (C)(1)(ii) of the Rights in Technical Data and Computer Software clause at DFARS 252.227-7013, or subparagraphs (C) (1) and (2) of the Commercial Computer Software - Restricted Rights at 48CFR52.227-19, as applicable. The Contractor is Cognos Corporation, 15 Wayside Road, Burlington, MA 01803.

This software/documentation contains proprietary information of Cognos Incorporated. All rights are reserved. Reverse engineering of this software is prohibited. No part of this software/documentation may be copied, photocopied, reproduced, stored in a retrieval system, transmitted in any form or by any means, or translated into another language without the prior written consent of Cognos Incorporated.

Cognos and the Cognos logo are trademarks of Cognos Incorporated in the United States and/or other countries. All other names are trademarks or registered trademarks of their respective companies.

Information about Cognos Products and Accessibility can be found at www.Cognos.com

# **Table of Contents**

| Introduction 5 Additional Materials 7                                                                                                    |
|----------------------------------------------------------------------------------------------------|
| Chapter 1: Installing Cognos Planning - Analyst 7.2 SP3 9  Set Up Installation Files on the Network 9  Stop Cognos Services 10  Install the Service Pack 10  Apply the Configuration 11  Uninstalling the Service Pack 11                                                                                                    |
| Chapter 2: Installing Cognos Planning - Contributor 7.2 SP3 13  Upgrading Contributor Using the Service Pack 13  Stop Scheduled Scripts from Running 14  Ensure That All Jobs Are Complete 14  Stop the World Wide Web Publishing Service 15  Shut Down COM+ Applications 15  Stop Cognos Services 15  Install the Service Pack 16  Upgrade the Web Servers 17  Apply the Configuration 17  Migrating Contributor Data to 7.2 SP3 18  Configure the Client Extensions 22  Re-Add Publish to ReportNet Extension 23  Restart World Wide Web Publishing Service 23  Uninstalling the Service Pack 23 |
| Chapter 3: Installing Cognos Consolidation 7.2 SP3 25 Stop the Cognos Consolidation Service 25 Install the Service Pack 26 Stand-alone 26                                                                                                    |
| Set Up Installation Files for Cognos Consolidation on the Network 27 Install Cognos Consolidation from the Network 28 Install the Service Pack Cognos Consolidation IIS Components 29 Install Cognos Consolidation Driver for PowerPlay 29 Restart Cognos Consolidation Service 29 Uninstalling the Service Pack 30                                                                                                    |
| Appendix A: Service Pack 3 Updates 31                                                                                                    |
| Appendix B: Service Pack 2 Updates 33  Cognos Planning - Analyst 33  Publish a Specific Dimension 33  Cognos Planning - Contributor 33  DB2 UDB Support for Administration Extensions 34  Enhancements to the User Interface 34                                                                                                    |
| Appendix C: Service Pack 1 Updates 35  Cognos Planning - Analyst 35  Changes to the Import from Consolidation Wizard 35  Analyst Support for DB2 UDB 8.1 35  Cognos Planning - Contributor 36  Contributor Support for DB2 UDB 8.1 36                                                                                                    |

Run Administration Extensions Using the Last Saved Configuration or a New
Configuration 37
Open Cubes Created in the Publish to PowerPlay Enterprise Server Extension in
PowerPlay 37
Changes to the Cognos Planning Extensions Categories in Configuration Manager 38
Improved Migration of Contributor Security to Access Manager 38
Cognos Consolidation 39
New GetValueEx Function 40
New PostValueEx Function 42

#### Index 47

# Introduction

This document is available as an online book. For information about related documents, see "Additional Materials" (p. 7).

#### Cognos Planning

Cognos Planning combines planning, analysis, budgeting, and performance measures in an integrated application.

Cognos Planning is designed to help organizations reconcile plans with forecasts by identifying information gaps and bringing all the planning participants together. Managers submit information through a simple Web interface whenever the information is needed. Users can then use this information in Cognos business intelligence products to help analysts and executives make forecasts and business decisions.

#### Cognos Consolidation

Cognos Consolidation provides a single financial view of enterprise information by consolidating multiple ledgers into a single chart-of-accounts structure. The consolidation process can include the effects of multiple functional reporting currencies, intercompany eliminations, and multitier allocations. Cognos Consolidation also allows users to apply conditional and statistical formulas to data for management review and analysis.

You can create and view reports and input forms, examine underlying details on specific summary items, post data, manage the budget cycle, and distribute professional, quality reports or input forms across the enterprise. You can use the Cognos Consolidation Web to perform some of these tasks from your Web browser.

#### Installation and Updates Guide

Service Packs combine many of the fixes and updates for the Cognos Enterprise Planning Series products into a single package. Each new service pack contains all the fixes and updates from previous service packs, as well as any new fixes and updates. Therefore, if you installed the latest full product release (7.2.286), you need only install the latest service pack.

This document contains instructions for installing the 7.2 Service Pack 3 (SP3) for Cognos Planning - Analyst, Cognos Planning - Contributor, and Cognos Consolidation. A single installation program for Cognos Planning includes both Analyst and Contributor.

It also contains information about product updates.

#### What You Need to Know to Use This Service Pack Effectively

To successfully install Cognos Planning 7.2 SP3 and Cognos Consolidation, you should be a Windows user and have a working knowledge of Windows software installations.

#### **Questions or Comments?**

For additional technical information about using this product, visit the Cognos support Web site (http://support.cognos.com).

Introduction

# Additional Materials

In this document, we refer to the following topics in other Cognos documents.

| Topic                                                                                          | Location                                                  |
|------------------------------------------------------------------------------------------------|-----------------------------------------------------------|
| How to install and configure<br>Cognos Planning - Contributor<br>and Cognos Planning - Analyst | Cognos Planning Installation<br>Guide                     |
| How to administer Contributor                                                                  | Contributor Administration Guide                          |
| How to install and configure<br>Cognos Consolidation                                           | Cognos Consolidation Installation and Configuration Guide |
| How to configure components, make adjustments to configuration settings                        | Configuration Manager <i>User Guide</i>                   |

#### **Integrating Cognos Enterprise Planning Series Products**

The Cognos Enterprise Planning Series Integration Guide discusses how to create solutions by integrating Cognos Consolidation with Cognos Planning - Analyst and integrating Cognos Performance Applications with Analyst.

For information about how to use the Cognos Planning - Contributor extensions to create solutions with other Cognos products, see the Contributor Administration Guide.

#### **Formats**

Our documentation includes user guides, tutorial guides, reference books, and other materials to meet the needs of our varied audience.

#### Online Help

Most information is available in online help. Online help is generally available from the Help button in a Web browser, or the Help menu and Help button in Windows products. Online books (PDF) are available from the Windows Start menu (Start, Programs, Cognos Enterprise Planning Series, Documentation).

#### **Books for Printing**

The information in our online help systems is available in online book format (PDF). Use online books when you want to print a document or when you want to search the whole document.

You can print selected pages, a section, or the whole book. Cognos grants you a non-exclusive, non-transferable license to use, copy, and reproduce the copyright materials, in printed or electronic format, solely for the purpose of providing internal training on, operating, and maintaining the Cognos software.

You can also read the product readme files and the installation guides directly from Cognos product CDs.

Additional Materials

# **Chapter 1: Installing Cognos Planning - Analyst** 7.2 SP3

You can download Cognos Planning 7.2 Service Pack 3 (SP3) from the Cognos support Web site (http://support.cognos.com). Service packs are cumulative in that each new service pack contains all the fixes and updates from previous service packs, as well as any new fixes and updates. You are not required to install previous service packs before installing the current one.

The single installation program for Cognos Planning includes both Cognos Planning - Analyst and Cognos Planning - Contributor. However, Contributor requires that you complete a series of tasks before and after the installation of the service pack. If you installed each Cognos Planning component on a separate, physical computer, you must run the service pack installation on each computer for the specified component. If you installed both components on a single computer, you need only run the installation program once. We strongly recommend that you review the installation procedures in each component section to plan your installation.

To integrate the Cognos Enterprise Planning Series products, you must keep each product at the same service level. For example, to integrate Cognos Consolidation with Cognos Planning -Analyst, you must install the latest service pack for both Cognos Consolidation and Analyst.

Downloading the Cognos Planning 7.2 SP3 file takes a substantial amount of time. You may want to save the file on your computer. Then, if you must restart the installation or reinstall this SP3, you will not have to download the file again.

#### **Installation Strategies**

Use the same installation strategy for the service pack that you used to deploy the full installation of Analyst.

The following methods can be used to deploy the Analyst service pack.

Standalone

You can install the Analyst service pack on an individual computer directly from the service pack file.

Network

The most common method of deploying Analyst to a large number of users is to set up the Analyst installation files on a network server. Users can then install the application on their computer over the network.

# Set Up Installation Files on the Network

Before copying the unzipped files to the network share, create a separate service pack folder in the same location where you installed the latest release of the product. You should not, however, change the directory structure.

#### Steps

- 1. Copy the entire directory structure and files from the service pack zip file to a deployment location on the network.
- 2. Ensure that users have access to the service pack installation files on the network share
- 3. Provide users with the location of the installation files.

Users can now install Analyst on the workstation client by running Setup.exe from the root folder on the server share.

### **Stop Cognos Services**

If you have other Cognos products installed, you must stop all Cognos services before you install the service pack.

#### Steps

- 1. Start Configuration Manager.
- 2. On the Welcome page, click the Start tab.
- 3. Click Open the current configuration.
- **4.** At the top of the **Explorer** window, click your computer name.
- 5. From the Actions menu, click Stop Service.
- 6. Click Yes to confirm.
- 7. Close Configuration Manager.

All Cognos services running on your computer are stopped.

#### **Install the Service Pack**

You must install the service pack to all Analyst computers. The process for installing the service pack is similar to the one used for the full installation of the product. For more information, see the Cognos Planning *Installation Guide*.

For the service pack installation, all components and settings are preselected for you based on the latest installation of the product.

#### **Prerequisites**

- ☐ If you use Analyst to publish to DB2 UDB, you must provide a DB2 ODBC driver on the computer where Analyst has been installed. The DB2 ODBC driver can be found in the DB2 Runtime client provided by IBM.
  - For more information about the requirements for the DB2 UDB database environment, see the Cognos Planning DB2 UDB Workflow and Integration Guide.
- ☐ Because this service pack replaces several component files, you must already have installed Cognos Planning Analyst 7.2.286 or later on the server or stand-alone computer.
  - For information, see the Cognos Planning *Installation Guide*.
- Because Cognos Enterprise Planning Series products of the same rendition (cer3) are already installed, you must install all service pack components to the same location. The installation program automatically sets this as the default and shows a message to this effect.

#### Steps

- 1. If you are installing from the service pack file, do the following:
  - Downloaded it.
  - Unzip its contents.
  - In the Extract dialog box, ensure that the Use Folder Names check box is selected. Any folder names stored in the archive are appended to the Extract to folder when appropriate. For example, assuming the Extract to folder is c:\Cognos, if the Use folder names option is selected, the file amwcls\filename is extracted to the folder c:\Cognos\amwcls.

- 2. Run the setup program:
  - If you are installing from the service pack file, click Setup.exe.
  - If you are installing from your network, double-click Setup.exe in the folder where your administrator copied the installation files.

The installation menu should appear.

- 3. Click Install Cognos Planning.
- 4. In the Welcome page of the Installation Wizard, read the message and then click Next.
- 5. In the License Agreement page, read the agreement, click I accept, and then click Next.
- 6. In the Installation Location page, click Next to accept the default location for components.

The Installation Summary appears and lists all the components that will be installed with the service pack installation. If Cognos Planning - Contributor is installed on the same physical computer, the summary includes any Contributor components that were updated for this service pack.

7. Click Next.

This starts transferring the files that changed since the latest installed version.

8. In the Component Configuration dialog box, select the Configure the components with defaults option, and then click Next.

This option starts the Configuration wizard so that you can apply the default settings that were used prior to installing the service pack, and start the services (p. 11).

- 9. Click **OK** to confirm the successful completion of the configuration.
- 10. Click Yes if prompted to restart your computer, otherwise click Finish to close the Installation wizard.

# Apply the Configuration

You must apply all the configuration settings that you plan to use. Complete these steps on every Windows computer that contains a Cognos Planning component.

- 1. From the Start menu, click Programs, Cognos Enterprise Planning Series, Tools, Configuration Manager.
- 2. In the Welcome dialog box, click the Start tab.
- 3. Click Open the Current Configuration.

Configuration Manager opens.

- 4. In the Explorer window, click Cognos Planning.
- 5. From the Actions menu, click Apply Selection.

All the configuration settings are applied to all the components that are installed on the computer.

6. Click OK.

# Uninstalling the Service Pack

When you install the service pack, the Analyst component is upgraded. To uninstall the service pack, you must uninstall the entire Analyst product; you cannot selectively uninstall the service pack.

For information about uninstalling the products, see the Cognos Planning Installation Guide.

# **Chapter 2: Installing Cognos Planning -Contributor 7.2 SP3**

You can download Cognos Planning 7.2 Service Pack 3 (SP3) from the Cognos support Web site (http://support.cognos.com). Service packs are cumulative in that each new service pack contains all the fixes and updates from previous service packs, as well as any new fixes and updates. You are not required to install previous service packs before installing the current one.

The single installation program for Cognos Planning includes both Cognos Planning - Analyst and Cognos Planning - Contributor. However, Contributor requires that you complete a series of tasks before and after the installation of the service pack. If you installed each Cognos Planning component on a separate, physical computer, you must run the service pack installation on each computer for the specified component. If you installed both components on a single computer, you need only run the installation program once. We strongly recommend that you review the installation procedures in each component section to plan your installation.

Downloading the Cognos Planning 7.2 SP3 filetakes a substantial amount of time. You may want to save the file on your computer. Then, if you must restart the installation or reinstall this SP3, you will not have to download the file again.

#### **Installation Strategies**

Use the same installation strategy for the service pack that you used to deploy the full installation of Contributor. For example, install only the Contributor server components on the computers that are designated for Contributor Web server or Contributor Job server.

For more information about distributing components for Cognos Planning, see the Cognos Planning *Installation Guide*.

# **Upgrading Contributor Using the Service Pack**

Use this checklist to help you install the service pack. Detailed information follows for each of these tasks:

| Stop scheduled scripts from running, if appropriate (p. 14).          |
|-----------------------------------------------------------------------|
| Ensure that all jobs are complete (p. 14).                            |
| Stop the World Wide Web Publishing service (W3SVC) (p. 15).           |
| Shut down Com+ application (p. 15).                                   |
| Stop Cognos services (p. 15).                                         |
| Install Service Pack 3 (p. 16).                                       |
| Upgrade the Web servers (p. 17).                                      |
| Apply the configuration settings using Configuration Manager (p. 17). |
| Migrate Contributor data, if appropriate (p. 18).                     |
| Configure the client extensions (p. 22).                              |
| Re-add the Publish to ReportNet extension, if appropriate (p. 23).    |
| Restart World Wide Web Publishing Service (W3SVC) (p. 23).            |

### Stop Scheduled Scripts from Running

If you are operating in a heavily scripted environment, stop any scheduled automation of batch scripts before installation. After the installation is complete, you can restart the scheduled execution of scripts.

If you are using the Windows Task Scheduler, use the NET STOP command or Microsoft Management Console (MMS) to stop the Task Scheduler service.

#### Steps Using the Net Stop Command

- 1. Open a command prompt window.
- 2. At the command prompt, type net stop "Task Scheduler"

#### Steps Using Microsoft Management Console

- 1. Open the Microsoft Management Console.
- 2. Expand Services and Applications, and then click Services.
- 3. Right-click Task Scheduler, and then click Stop.

### **Ensure That All Jobs Are Complete**

All jobs must complete before you can install the service pack. You can use the Job Manager facility in the Contributor Administration console to monitor the progress of running jobs in applications. The Job Manager includes jobs that successfully completed, queued jobs, canceled jobs, or jobs that are running. The completion of some jobs is dependent on other jobs.

If the Contributor application was added to more than one application server, job items may run on different application servers.

#### Steps

- 1. From the Start menu, click Programs, Cognos Enterprise Planning Series, Cognos Planning Contributor Administration.
- 2. In the Administration tree, expand Datastores, *DataStoreServerName*, *application*, and then click Job Management.

The top pane shows all the jobs that are queued on the selected application or jobs that failed or were canceled.

The bottom pane shows job tasks that are running.

3. In the top pane, under the Status column, check the status for each job type.

The COMPLETE status means the job has successfully run. You must also confirm that any RECONCILE jobs were completed. Reconcile jobs ensure that all the data is using the same application definition.

- **4.** If a job task is running, do the following:
  - View the bottom pane to monitor its progress.
  - In the top pane, under the **Estimated Completion** column, check the estimated time of completion.
    - Tip: You can speed the job completion process by adding another job server. For more information about adding job servers, see the Contributor online help.
- 5. When all jobs are complete, in the Administration tree, expand Job Servers, *JobServerName*, and then click Monitored Applications.
- 6. Click Stop.

### Stop the World Wide Web Publishing Service

You must make the World Wide Publishing Service inaccessible to users until you upgrade the Web servers (p. 17).

#### Steps

- 1. From the Windows Start menu, click Settings, Control Panel.
- 2. Double-click Administrative Tools, and then double-click Computer Management.
- 3. In the console tree, expand Services and Applications, and then double-click Services.
- 4. In the details pane, right-click World Wide Web Publishing Service, and then click Stop.

# Shut Down COM+ Applications

After stopping the World Wide Web Publishing service, you must shut down COM+ applications. Shutting down COM+ applications releases all Dynamic Link Libraries (DLLs) so that they can be overwritten by the updated DLLs during the installation.

#### Steps

- 1. From the Start menu, click Settings, Control Panel.
- 2. Double-click Administrative Tools, and then double-click Component Services.
- 3. In the console tree, expand Component Services, Computers, My Computer, COM+ Applications, and then expand Planning.
- 4. Right-click Components, click View, and then click Status View.
- 5. In the details pane, view the status for epRT72. UserServer under the In call column. You must wait for a Web client submission to complete before shutting down COM+ applications.
- 6. When the epRT72.UserServer component is finally released, right-click Planning, and then click Shut down.

Note that you do not have to restart COM+ Applications after installing the service pack. COM+ applications will start when the Contributor Web server is first accessed.

You can now stop Cognos services.

# **Stop Cognos Services**

If you have other Cognos products installed, you must stop all Cognos services before you install the service pack.

#### Steps

- 1. Start Configuration Manager.
- 2. On the Welcome page, click the Start tab.
- 3. Click Open the current configuration.
- 4. At the top of the Explorer window, click your computer name.
- 5. From the Actions menu, click Stop Service.
- 6. Click Yes to confirm.
- 7. Close Configuration Manager.

All Cognos services running on your computer are stopped.

#### Install the Service Pack

You must install the service pack to all Contributor server installations and on all Administration Console computers. The process for installing the service pack is similar to the one used for the full installation of the product.

#### **Prerequisites**

| If you use Contributor to publish to IBM(R) DB2 UDB to provide database connectivity and enable the bulk load capability, the DB2 Administration client must be installed on computers that are used to run Contributor Server. |
|----------------------------------------------------------------------------------------------------|
| For more information about the requirements for the DB2 UDB database environment, see the Cognos Planning DB2 UDB Workflow and Integration Guide.                                                                               |
| Because this service pack replaces several component files, you must already have installed Cognos Planning - Contributor 7.2.286 or later on the server.                                                                       |
| For information, see the Cognos Planning Installation Guide.                                                                                                    |
| Contributor Web client uses signed and scripted Active X controls. Ensure that your Internet Explorer security settings for the Local Intranet zone are set to Medium to accept these controls.                                 |
| You must have installed both Analyst and the Contributor Administration Console on the computer that is designated for Contributor administration. For more information, see the                                                |

☐ Because Cognos Enterprise Planning Series products of the same rendition (cer3) are already installed, you must install all service pack components to the same location. The installation program automatically sets this as the default and shows a message to this effect.

#### Steps

- 1. After the service pack file is downloaded, unzip its contents.
- 2. In the Extract dialog box, ensure that the Use folder names check box is selected.

Any folder names stored in the archive will be appended to the Extract to folder when appropriate. For example, assuming the Extract to folder is c:\Cognos, if the **Use folder names** option is selected, the file amwcls\filename is extracted to the folder c:\Cognos\amwcls.

3. Click Setup.exe.

If you are installing from your network, double-click **Setup.exe** in the folder where your administrator copied the installation files.

The installation menu should appear.

Cognos Planning Installation Guide.

- 4. Click Install Cognos Planning.
- 5. In the Welcome page of the Installation Wizard, read the message and then click Next.
- 6. In the License Agreement page, read the agreement, click I accept, and then click Next.
- 7. In the Installation Location page, click Next to accept the default location for components, and then click Next.

The Installation Summary appears and lists all the components that will be installed with the service pack installation. If Cognos Planning - Analyst is installed on the same physical computer, the summary includes any Analyst components that were updated for this service pack.

8. Click Next.

This starts transferring the files that changed since the latest version was installed.

9. In the Component Configuration dialog box, click Exit the Installation Wizard Without Configuring Components, and then click Next.

When you have finished installing the service pack and completing other tasks, you can start Configuration Manager, apply the configuration (p. 17), and start the services.

- 10. Click Finish to close the Installation wizard.
- 11. Close the installation menu.

Now that you are done transferring the Contributor files, you must perform other tasks before using Contributor.

### **Upgrade the Web Servers**

You must upgrade the Web servers before you can restart the World Wide Web Publishing service.

The Web site folders were manually created for each Contributor application. These folders are initially populated from the webtemplate folder, which was originally installed on your Web server in installation location\cognos\cer3\contributor.

The installation updates the webtemplate folder and all the files in it, including the global as file. The global as file is used to configure various components and characteristics of your application. You must copy all the files in this folder to the application Web site folders.

After each folder is populated, the global as a file is modified to reflect the new application name and data store server.

#### Steps

- 1. Back up all application Web site folders on your Web server.
  - It is important that you make a copy of the folders so that you can apply your custom changes to the upgraded Web server.
- 2. From your backup, open the global as a file in a text editor, note and record the existing application and data store values, and then close the text editor.
- 3. Delete the contents of the Web site folders after creating the backup.
- 4. Copy the files and directories from the upgraded webtemplate folder in *installation\_location*\cer3\Contributor to the empty application Web site folders.
  - Note: You cannot use the previous version of the global.asa file with the service pack installation. You must install and modify the new global.asa file.
- 5. In a text editor, open the global as a file in the new application Web site folder.
- 6. Change the application and data store values to the values recorded in step 2. For more information about customizing the global as a file, see the Cognos Planning -Contributor Administration Guide.
- 7. Save your changes and close global.asa.

The new application Web site folder includes the new, modified global.asa file.

# Apply the Configuration

You must apply all the configuration settings that you plan to use. Complete these steps on every Windows computer that contains a Cognos Planning component.

#### Steps

- 1. From the Start menu, click Programs, Cognos Enterprise Planning Series, Tools, Configuration Manager.
- 2. In the Welcome dialog box, click the Start tab.
- 3. Click Open the Current Configuration.
  - Configuration Manager opens.
- 4. In the Explorer window, click Cognos Planning.

- From the Actions menu, click Apply Selection.
   All the configuration settings are applied to all the components that are installed on the computer.
- 6. Click OK.

# Migrating Contributor Data to 7.2 SP3

You may have to migrate your existing data to 7.2 SP3. Use the flowchart to determine if migration of your data is required.

You should run either the upgrade or the correction script depending on your situation. If the Contributor data includes translations, you must migrate that data separately.

Notes: After you migrate applications to 7.2 SP3, they can no longer be used with earlier versions of the product. If you must revert to Cognos Planning - Contributor 7.2.286, you must restore the database backup created before migrating the data.

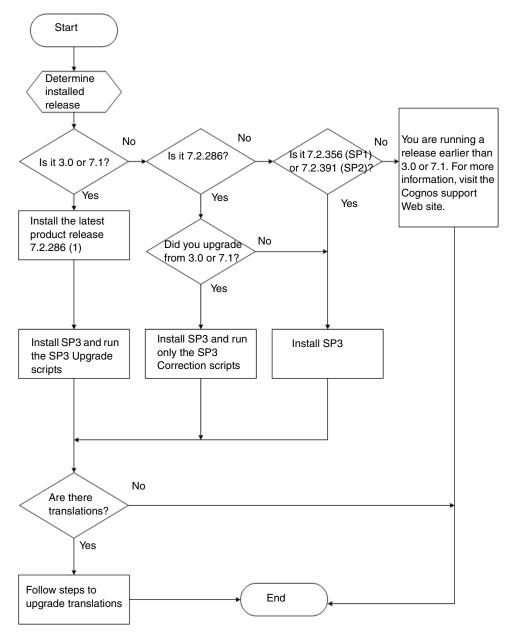

(1) Do not migrate your data at this stage.

#### Migrate a Database Using the 7.2 SP3 Upgrade Scripts

Run the 7.2 SP3 upgrade scripts to migrate the SQL Server and Oracle databases from Cognos Planning 3.0 or 7.1 to 7.2 SP3.

Use the following tools to run the scripts:

- For Oracle, use SQL Plus.
- For SQL server, you can run the script from a command prompt, which is described in this section, or use Query Analyzer. If you want to use Query Analyzer, you can copy the script and run it in Query Analyzer.

The Contributor upgrade folder is *installation\_location*\bin\EPSUpgrade, and the database script files are

- Oracle\_upgrade\_ep72.sql
- Sqlserver\_upgrade\_ep72.sql

If you are migrating from Cognos Planning 7.2.286, see "Migrate a Database Using the 7.2 SP3 Correction Scripts" (p. 20).

You need appropriate DBA privileges to run the SQL script commands.

#### Steps

- 1. Stop the Contributor application by taking it offline.
- 2. Ensure that you have a full backup of the application database.
- 3. Open a command prompt window.
- **4.** Go to *installation\_location*\bin\EPSUpgrade.
- 5. Run the database command:
  - For MS SQL Server, type osql -U sa login-id -P sa password -S server\_name[\instance\_name] -d db\_name -i Sqlserver\_upgrade\_ep72.sql -o db\_upgrade.log -r
  - For MS SQL Server with trusted sign-on, type osql -E -S server\_name[\instance\_name] -d db\_name -i Sqlserver\_upgrade\_ep72.sql -o db\_upgrade.log -r
  - For Oracle, type sqlplus *username/password@server name (TNS entry)* @oracle\_upgrade\_ep72.sql You will be prompted for the application or schema name and tablespace names, which default to USERS.

Check for any errors by viewing the log file named db\_upgrade.log for SQL server, and C:\oracle\_eplanning\_db\_migration.log for Oracle.

Confirm that the user running the script had the proper privileges, and that the database configuration matched the script requirements. For example, the cause of some errors are nonexisting tablespaces, mismatched tablespace names, and inappropriately sized tablespaces.

- **6.** Close the command prompt window.
- 7. Open the Contributor Administration Console 7.2, and then link to the migrated application.
- 8. On the 7.2 Job servers, add the upgraded application to the Monitored Applications list, and then start the servers.
- 9. Create the production application by running the Go To Production process.
- 10. Restart the application by bringing it online.

#### Migrate a Database Using the 7.2 SP3 Correction Scripts

Run the correction scripts only if an application was migrated from 3.0 or 7.1 to 7.2.286, and you did not run the corrections scripts that were delivered with the previous service packs.

Use the 7.2 SP3 correction scripts to migrate SQL Server and Oracle databases from Cognos Planning 7.2.286 to 7.2 SP3. You must have previously migrated your databases to the latest product release (7.2.286).

Use the following tools to run the scripts:

- For Oracle, use SQL Plus.
- For SQL server, you can run the script from a command prompt, which is described in this section, or use Query Analyzer. If you want to use Query Analyzer, you can copy the script and run it in Query Analyzer.

The 7.2 SP3 correction scripts are included in the Correction Scripts folder, which is located in the root folder on the local computer or network share where you copied the installation files. The database script files are

- oracle\_upgrade\_correction\_ep72.sql
- sqlserver\_upgrade\_correction\_ep72.sql

If you are migrating from Cognos Planning 3.0 or 7.1, see "Migrate a Database Using the 7.2 SP3 Upgrade Scripts" (p. 19).

You need DBA privileges to run the SQL script commands.

#### Steps

- 1. Stop the Contributor application by taking it offline.
- 2. Ensure that you have a full backup of the application database.
- 3. Open a command prompt window.
- 4. Go to the Correction Scripts directory.
- 5. Run the database command:
  - For MS SQL Server, type osql -U sa login-id -P sa password -S server\_name[\instance\_name] -d db\_name -i sqlserver upgrade correction ep72.sql -o db upgrade.log -r
  - For MS SQL Server with trusted sign-on, type osql -E -S server\_name[\instance\_name] -d db\_name -i sqlserver\_upgrade\_correction\_ep72.sql -o db\_upgrade.log -r

sqlplus username>/<password@server name (TNS entry)</pre> @oracle\_upgrade\_correction\_ep72.sql

You will be prompted for the application or schema name and tablespace names, which default to USERS.

Check for any errors by viewing the log file named db upgrade.log for SQL server, and C:\oracle eplanning fix db migration.log for Oracle.

Confirm that the user running the script had the proper privileges, and that the database configuration matched the script requirements. For example, the cause of some errors are nonexisting tablespaces, mismatched tablespace names, and inappropriately sized tablespaces.

- **6.** Close the command prompt window.
- 7. Open the Contributor Administration Console 7.2, and then link to the migrated application.
- 8. On the 7.2 Job servers, add the upgraded application to the Monitored Applications list, and then start the servers.
- 9. If Cut-Down models are activated, save the model to trigger a Cut-Down models job:
  - Make a change so that the Save button on the toolbar is enabled. Tip: You can synchronize an application with no changes or make an insignificant change to the e-List.
  - Click Save.
- 10. Create the production application by running the Go To Production process.
- 11. Restart the application by bringing it online.

#### **Migrate Translated Data**

If your Contributor applications include translations, you must migrate that data separately. You must already have migrated your databases to 7.2. SP3.

If you are migrating a database with translations from 3.0 or 7.1, you must synchronize the translations after applying the service pack and before going to production. By synchronizing the translations, you can ensure that new or deleted strings are detected and reconciled.

#### Steps

- 1. Open the Contributor Administration Console 7.2, and then link to the migrated application.
- 2. In the Console tree, expand Datastores, *data store\_name*, *application\_name*, Development, Translations, and then *translations name*.
- 3. Click the Application tab, right-click the grid, and then click Fill Empty with Base.
- 4. Click the Component tab, right-click the grid, and then click Fill Empty with Base.
- 5. Click Save.
- **6.** Repeat steps 2 to 5 for each translation.
- 7. On the 7.2 job servers, add the upgraded application to the **Monitored Applications** list, and then start the servers.
- 8. Synchronize the applications:
  - In the Administration tree, expand Datastores, *DataStoreServerName*, *application*, Development, Datastore Options, Datastore Maintenance, and then Translation Maintenance.
  - Click Synchronize.

For more information, see the Cognos Planning - Contributor Administration Guide.

- 9. Create the production application by running the Go To Production process.
- 10. Restart the application by bringing it online.

### **Configure the Client Extensions**

Whether you set up client extensions to automatically install on a client computer, you must reconfigure the client extensions for the service pack upgrade to take effect.

The first time a user activates an extension, a message appears stating that a one-time download to the local computer is required. To trigger the automatic upgrade on client computers, you must ensure that the extension CAB file containing the required files is properly configured in the Contributor Administration Console.

Depending on which extension CAB files were added to the Contributor Web server, the following extensions may require reconfiguration:

- Cognos Planning Export to PowerPlay Extension
- Cognos Planning Export to Excel Extension
- Cognos Planning Print to Excel Extension
- Cognos Planning NetPlanning Extension
- Cognos Planning View in PowerPlay Web Extension

#### Steps

- 1. In the Console tree, expand Datastores, *data store\_name*, *application\_name*, Production, Extensions, and then Client Extensions.
- 2. Reconfigure each client extension installed.
  - For information about configuring a client extension, see the Cognos Planning Contributor *Administration Guide*.
- **3.** Confirm the settings specified on each page of the Extensions Configuration wizard and that the name of the CAB file is correctly entered in the Extension Properties dialog box.

4. Confirm that the required CAB files are copied to the Controls folder of the Contributor Web site at

installation location\cer3\webcontent\contributor\Contributor Web Site\CONTROLS.

### Re-Add Publish to ReportNet Extension

If you upgraded from 7.2 SP2 to 7.2 SP3, you are not required to complete this task.

If you upgraded from 7.2.286 or 7.2 SP1 to 7.2 SP3, the status of the Publish to ReportNet administration extension in the Administration Console appears as "Not Installed" even though it is installed. To resolve this, use the following steps.

#### Steps

- 1. From the Start menu, click Programs, Cognos Enterprise Planning Series, Cognos Planning -Contributor Administration.
- 2. In the Console tree, expand Datastores, data store\_name, application\_name, Production, Extensions, and then Admin Extensions.
- 3. From the Extensions list, right-click the extension, click Delete Extension, and then click Yes to continue with the deletion.
- 4. Click Add.

A window appears listing the Administration extensions that are installed on the computer but have not yet been added to the Contributor application.

5. Click the Publish to ReportNet extension, and then click OK.

### Restart World Wide Web Publishing Service

Restart World Wide Web Publishing Service for changes to take effect, such as loading and updating the code.

#### Steps

- 1. From the Start menu, click Programs, Administrative Tools, Component Services.
- 2. In the console tree, click Services (local).
- 3. In the details pane, right-click World Wide Web Publishing Service, and then click Start.

# **Uninstalling the Service Pack**

When you install the service pack, the Contributor component is upgraded. To uninstall the service pack, you must uninstall the entire Contributor product; you cannot selectively uninstall the service pack.

For information about uninstalling the products, see the Cognos Planning *Installation Guide*.

# Chapter 3: Installing Cognos Consolidation 7.2 SP3

You can download Cognos Consolidation 7.2 Service Pack 3 (SP3) from the Cognos support Web site (http://support.cognos.com). Service packs are cumulative in that each new service pack contains all the fixes and updates from previous service packs, as well as any new fixes and updates. You are not required to install previous service packs before installing the current one.

To integrate the Cognos Enterprise Planning Series products, you must keep each product at the same service level. For example, to integrate Cognos Consolidation with Cognos Planning -Analyst, you must install the latest service pack for both Cognos Consolidation and Analyst.

Downloading Cognos Consolidation 7.2 SP3 takes a substantial amount of time. You may want to save the file on your computer. Then, if you must restart the installation or reinstall this SP3, you will not have to download the file again.

#### **Deployment Strategies**

Use the same deployment strategy for the service pack that you used to deploy the full installation of Cognos Consolidation.

The following methods can be used to install the service pack:

Standalone Installation

All files are installed on the local computer. This option is useful for demonstrations, training and evaluation purposes.

The service pack must be installed on each computer that has the latest release of the product.

Network Installation

This type of installation creates a network installation point, which allows users to install or run the software from the network installation point by using the thick or thin client installation:

- For a thin client installation, most files from the latest release were installed on a file server and a few files were installed on the local drive on the client workstation. The executables are served from the file server to the client, and they then run on the client. The local files are not modified during upgrades. That means client workstations automatically use the updated service pack files when they run the software from the network share. No client workstation installation is required.
- For a thick client installation, many of the functions are implemented on the local computer. Therefore, users must run an executable to install the updated files included in the service pack (p. 28).

# **Stop the Cognos Consolidation Service**

If the Cognos Consolidation service is running, you must stop this service before you install the service pack.

#### Steps

- 1. From the Windows Start menu, click Settings, Control Panel.
- 2. Double-click Administration Tools, and then double-click Services.

3. In the details pane, right-click Cognos Consolidation, and then click Stop.

# **Install the Service Pack**

For the service pack installation, all components and settings are preselected for you based on the latest installation of the product.

#### **Prerequisites**

Because this service pack replaces several component files, you must already have installed Cognos Consolidation 7.2.286 or later on the server or stand-alone computer.

Before installing the service pack, you must stop the Cognos Consolidation service (p. 25).

#### Stand-alone

You can install the service pack on an individual computer for stand-alone operation.

Unlike the full installation, the service pack installation process for Cognos Consolidation involves only transferring files.

You must install the service pack to all Cognos Consolidation stand-alone computers or thick-client installations. The process for installing the service pack is similar to the one used for the full installation of the product. For more information, see the Cognos Consolidation *Installation and Configuration Guide*.

#### Steps

- 1. Download the service pack and unzip its contents.
- 2. In the Extract dialog box, ensure that the Use folder names check box is selected.

  Any folder names stored in the archive are appended to the Extract to folder when appropriate. For example, assuming the Extract to folder is c:\Cognos, if the Use folder names option is selected, the file amwcls\filename is extracted to the folder c:\Cognos\amwcls.
- 3. Click Setup.exe.

If you are installing from your network, double-click Setup.exe in the folder where your administrator copied the installation files.

The installation menu should appear.

- 4. Click Install Cognos Consolidation (Standalone).
- 5. In the Welcome page of the installation wizard, read the message and then click Next.
- 6. In the License Agreement page, read the agreement, click I accept, and then click Next.
- 7. In the **Installation Location** page, click **Next** to accept the default location for components. The **Installation Summary** appears and lists all the components that will be installed with the service pack installation.
- 8. Click Next.

This starts transferring the files that changed since the latest version was installed.

9. Click Finish.

If your production environment includes Cognos Consolidation Web, you must complete the following tasks to finish the installation:

| ☐ Install the service pack Cognos Consolidation IIS components (p. 2 | 9). |
|----------------------------------------------------------------------|-----|
|----------------------------------------------------------------------|-----|

Restart the Cognos Consolidation service (p. 29).

If you want to integrate with PowerPlay, you must now Install the Cognos Consolidation driver for PowerPlay 7.1 and 7.3 (p. 29).

### Set Up Installation Files for Cognos Consolidation on the Network

If you want users to install or run Cognos Consolidation from the network, you must first create a network installation point. A network installation point is a network share that contains all the Cognos Consolidation files and the share from which users install or run Cognos Consolidation.

The setup program copies all the files from the installation package to the network and identifies the network share as a network installation point. After you create the network installation point, you make the share available to users.

To perform a network installation, use an account that has administrator privileges on the network.

#### **Existing Network Installation Setup**

During the installation, you are prompted for information about the location of the network installation point and the options selected for the latest release of the product.

To confirm the type of the latest installation, confirm the existence of particular folders and files.

| Type of latest installation                                                                                                    | Directories and files                                                                                            |
|----------------------------------------------------------------------------------------------------|----------------------------------------------------------------------------------------------------|
| Thick client installation<br>(user installed from the<br>network but runs<br>Cognos Consolidation<br>on their own computer)                                                   | installation_point:\Cognos\ccu The ccu folder should contain the cabfiles subdirectory and the xwsetup.exe file. |
| Thick or thin client installation (user either installed from the network but runs Cognos Consolidation on their own computer, or runs Cognos Consolidation from the network) | <pre>installation_point:\Cognos\ws The Cognos folder should contain the file Setup_Consolidation_User.exe</pre>  |

#### Steps

- 1. Download the service pack file and unzip its contents.
- 2. In the Extract dialog box, ensure that the Use folder names check box is selected.

Any folder names stored in the archive are appended to the Extract to folder when appropriate. For example, assuming the Extract to folder is c:\Cognos, if the Use folder names option is selected, the file amwcls\filename is extracted to the folder c:\Cognos\amwcls.

3. Click Setup.exe.

If you are installing from your network, double-click Setup.exe in the folder where your administrator copied the installation files.

The installation menu should appear.

4. Click Install Cognos Consolidation (Network).

Note: If a message appears prompting you to stop services you can ignore it. If services are stopped, you must restart them after the installation is complete.

- 5. In the Welcome page of the installation wizard, read the message and then click Next.
- 6. In the License Agreement page, read the agreement, click I accept, and then click Next.

7. In the Installation Location page, under Network Installation Point, click the ellipsis points (...) to browse to the network folder where the installation files were copied for the latest release

A new CCU\_SP folder is created in the network installation point, which contains the updated files and the installation executable, xwsetup.exe.

- 8. Under Workstation Install, if the latest installation allowed thick or thin client, select the Enables you to run the software from the network installation point check box. Otherwise, clear the check box.
- 9. Click Next.

The **Installation Summary** page appears and lists all the components that will be installed with the service pack installation.

10. If you are satisfied with your selection, click Next, or click Back to make corrections, and then click Next.

This starts transferring the files that changed since the latest version was installed.

11. After the transfer is complete, click Finish.

After the files are successfully copied, users can install the service pack updates from the specified network installation point.

### **Install Cognos Consolidation from the Network**

You can use installation files on the network to install Cognos Consolidation on a Windows client.

Before you can install Cognos Consolidation, your administrator must have set up the installation files on the network (p. 27).

Before you begin, log on to a computer and check that you can access the network share. You must also stop the Cognos Consolidation service (p. 25).

#### Steps

- 1. Go to the network share that contains all the Cognos Consolidation files.
- 2. Run the setup program:
  - If your administrator set up the network only for a thick client installation, locate the CCU\_SP folder, and then double-click **xwsetup.exe**.
  - If your administrator set up the network so that users can also run the software from the network share, locate the Cognos folder, and then double-click Setup\_Consolidation\_User\_SP.exe.
- 3. In the Welcome page of the installation wizard, read the message and then click Next.
- 4. In the License Agreement page, read the agreement, click I accept, and then click Next.
- 5. In the **Installation Location** page, confirm the paths where you previously installed the product, and then click **Next**.

The **Installation Summary** page appears and lists all the components that will be installed with the service pack installation.

6. Click Next.

This starts transferring the files that changed since the latest version was installed.

7. Click Finish.

If your production environment includes Cognos Consolidation Web, you must complete the following tasks to finish the installation:

| Instal | l th | e service | pack | Cognos | Conso | lidation | IIS | components | (p. | 29 | ). |
|--------|------|-----------|------|--------|-------|----------|-----|------------|-----|----|----|
|        |      |           |      |        |       |          |     |            |     |    |    |

Restart the Cognos Consolidation service (p. 29).

If you want to integrate with PowerPlay, install the Cognos Consolidation driver for PowerPlay 7.1 and 7.3 (p. 29).

# Install the Service Pack Cognos Consolidation IIS Components

If your production environment includes Cognos Consolidation Web, you must also update the Active Server Pages that changed since the latest release of the product.

#### Steps

- 1. From the Cognos Consolidation installation menu, click Install Cognos Consolidation Web Server Components for IIS, and follow the instructions.
- 2. In the Welcome page of the installation wizard, read the message, and then click Next.
- 3. In the License Agreement page, read the agreement, click I accept, and then click Next.
- 4. In the Installation Location page, click Next to accept default locations for the components, and then click Next.
  - The **Installation Summary** page appears and lists all the components that will be installed with the service pack installation.
- 5. Click Next.
  - This starts transferring the files to the installation location.
- 6. Click Yes if prompted to restart your computer.
- 7. Click Finish.

# Install Cognos Consolidation Driver for PowerPlay

To integrate Cognos Consolidation with PowerPlay 7.3, you must upgrade the Cognos Consolidation driver to version 7.2 SP2.

If you use PowerPlay 7.1 and already installed the Cognos Consolidation driver from a previous version of the product, you do not have to install the driver included in this service pack.

To access the Cognos Consolidation database in PowerPlay, you must first configure the PowerPlay Data server to connect to the database. Users can then directly connect to the Cognos Consolidation remote cubes from PowerPlay or create pointer files (.mdc) to connect to the database.

#### Steps

- 1. From the Cognos Consolidation installation menu, click Install Cognos Consolidation Driver for PowerPlay 7.1 and 7.3, and follow the instructions.
- 2. When the driver installation is complete, you must set up the PowerPlay data server to connect to the Cognos Consolidation data source.
  - For more information, see the Cognos Enterprise Planning Series Integration Guide.

# **Restart Cognos Consolidation Service**

To avoid any problems when you first use Cognos Consolidation Web, you must first remove the contents of the Temporary Internet Files folder and then restart the Cognos Consolidation service.

#### Steps

- 1. Open Internet Explorer.
- 2. From the Tools menu, click Internet Options.
- 3. Click the General tab.
- 4. Under Temporary Internet Files, click Delete Files.
- 5. In the Delete Files dialog box, ensure that the Delete all offline content check box is selected, and then click OK.
  - All files and offline content is deleted from the Temporary Internet folder.
- 6. From the Windows Start menu, click Settings, Control Panel.
- 7. Double-click Administration Tools, and then double-click Services.
- 8. In the details pane, right-click Cognos Consolidation, and then click Start.

# **Uninstalling the Service Pack**

When you install the service pack, Cognos Consolidation is upgraded. To uninstall the service pack, you must uninstall the entire Cognos Consolidation product; you cannot selectively uninstall the service pack.

For information about uninstalling the products, see the Cognos Consolidation *Installation and Configuration Guide*.

# Appendix A: Service Pack 3 Updates

No updates are available for the 7.2 Service Pack 3.

For information about this service pack, see also the following resources available from the Cognos support Web site (http://support.cognos.com):

- Cognos Enterprise Planning Series 7.2 SP3 Fix Lists A Fix List provides a summary of fixes included in SP3. Separate Fix Lists exist for Cognos Planning - Analyst, Cognos Planning - Contributor, and Cognos Consolidation.
- Cognos Enterprise Planning Series 7.2 Documentation Updates The Documentation Updates PDF describes any corrections to the documentation that were identified after the documentation for the latest release and service pack was finalized.
- Cognos Enterprise Planning Series 7.2 Readme Updates The Readme Updates PDF describes any late-breaking known issues after the latest release and service pack was finalized.
- Cognos Planning DB2 UDB Workflow and Integration Guide This guide provides database administrators with background information necessary for configuring a DB2 UDB database to work with Cognos Planning. Both Contributor and Analyst can publish data to DB2 UDB.

These guides are also available from the Documentation zip file, which can be downloaded from the Cognos support Web site.

Appendix A: Service Pack 3 Updates

# Appendix B: Service Pack 2 Updates

For information about this service pack, see the following resources available from the Cognos support Web site (http://support.cognos.com):

- Cognos Enterprise Planning Series 7.2 SP2 Fix Lists A Fix List provides a summary of fixes included in SP2. Separate Fix Lists exist for Cognos Planning - Analyst, Cognos Planning - Contributor, and Cognos Consolidation.
- Cognos Enterprise Planning Series 7.2 Documentation Updates The Documentation Updates PDF describes any corrections to the documentation that were identified after the documentation for the latest release and service pack was finalized.
- Cognos Enterprise Planning Series 7.2 Readme Updates The Readme Updates PDF describes any late-breaking known issues after the latest release and service pack was finalized.
- Cognos Planning DB2 UDB Workflow and Integration Guide This guide provides database administrators with background information necessary for configuring a DB2 UDB database to work with Cognos Planning. Both Contributor and Analyst can publish data to DB2 UDB.

These guides are also available from the Documentation zip file, which can be downloaded from the Cognos support Web site.

# **Cognos Planning - Analyst**

The following changes are related to improvements or fixes for Cognos Planning - Analyst that affected the user interface.

# **Publish a Specific Dimension**

You can choose to publish a dimension (D-List) and its related data items. D-Lists contain items such as, months, divisions, and cost centers. Selecting a dimension speeds the publishing process because fewer rows are written to the target database. By default, none of the dimensions are selected.

A new page, labeled Dimensions for Publish, was added to the Publish wizard. This new functionality is similar to that available in Cognos Planning - Contributor.

When you select a dimension for a cube, a column is published for each data item in the dimension. For example, if you select the dimension named Months, 12 columns (January through December) in that dimension are published for each item.

You can use the Preview button in the Dimensions for Publish page to view the results of the Publish table schema.

# **Cognos Planning - Contributor**

The following changes are related to improvements or fixes for Cognos Planning - Contributor that affected the user interface.

### **DB2 UDB Support for Administration Extensions**

Contributor supports IBM(R) DB2 UDB version 8.1 for UNIX, Linux, and Windows, as a database provider. You can run the following extensions against the DB2 UDB data store:

- Publish to Impromptu
- Publish to PowerPlay Enterprise Server
- Publish to ReportNet
- Publish to Upfront

Note that you cannot run Publish to Cognos Metrics Manager against the DB2 UDB data store.

#### **Enhancements to the User Interface**

To enhance user experience, the Web client interface reflects new standards for the following areas:

- font specifications
- default colors

These standards help to integrate the Cognos Planning components with other Web-based products in Cognos Series 7 Version 3.

# Appendix C: Service Pack 1 Updates

For information about this service pack, see the following resources available from the Cognos support Web site (http://support.cognos.com):

- Cognos Enterprise Planning Series 7.2 SP1 Fix Lists The Fix List provides a summary of fixes included in SP1. Separate Fix Lists exist for Cognos Planning - Analyst, Cognos Planning - Contributor, and Cognos Consolidation.
- Cognos Enterprise Planning Series 7.2 Documentation Updates The Documentation Updates PDF describes any corrections to the documentation that were identified after the documentation for the latest release and service pack was finalized.
- Cognos Enterprise Planning Series 7.2 Readme Updates The Documentation Updates PDF describes any late-breaking known issues after the latest release and service pack was finalized.

This installation guide is also available from the service pack zip file, which can be downloaded from the Cognos support Web site.

# **Cognos Planning - Analyst**

These changes to Cognos Analyst may be related to items on the Fix List for SP1 that affected the user interface.

# Changes to the Import from Consolidation Wizard

To allow the Analyst modeler to better control the import of metadata and data from Cognos Consolidation, the Import from Consolidation wizard now includes two new options on the Consolidation template selection page:

- Select a Cognos Consolidation system box
  - A Cognos Consolidation system contains all the data and metadata, such as submissions, dimensions, components, and accounts. Use this option to enter the database system that contains the related report or input form templates to import.
- Prefix item name with ID check box.

All data items are initialized in a Cognos Consolidation system with a unique identifier and a name. By default, the Item IDs in D-Lists are created based on the Cognos Consolidation item name. By selecting this check box, you can now choose to map the Consolidation item identifier as well as the Consolidation item name to the D-List item ID.

When the process of importing from Consolidation is complete, the newly created D-cube is automatically opened. Any cells that were locked in Consolidation are now set in the D-Cube as Protect and Hold. The Protect setting means that you can continue to transfer data to a protected cell through a D-Link. However, you are prevented from directly entering data into that cell. The Hold setting means that the cell value cannot be changed by applying the breakback function.

# **Analyst Support for DB2 UDB 8.1**

Analyst now supports IBM (R) DB2 UDB version 8.1 as a target database on UNIX, Linux, and Windows. As a result, the Database Options page of the Publish wizard now includes the UDB option.

When the UDB option is selected, the following related controls are also enabled:

#### Schema Name box

The Database Name box switches to the Schema Name box. Use the Schema Name box to specify the target UDB schema for the publish tables.

#### • Tablespace button

The Tablespace button opens the Tablespace dialog box. Use the dialog box to specify the tablespace names for data, indexes, and BLOBs (Binary Large Objects). These types of datafiles are managed in different ways to better control the performance and storage characteristics of the DB2 database.

The list of available tablespace names is dependent on the names used by the DB2 database to which you are connected. The default tablespace name is USERSPACE1.

Note: The DBA must have created the tablespaces before they can appear as selectable items in Publish wizard. For more information about creating Tablespaces, see the documentation for DB2 UDB.

To publish from Analyst, you must create a system DSN for UDB using the ODBC Datasource Administrator. The user specified in the connection string must have been granted privilege to create schemas.

# **Cognos Planning - Contributor**

These changes to Cognos Contributor may be related to items on the Fix List for SP1 that affected the user interface.

### Contributor Support for DB2 UDB 8.1

Contributor now supports DB2 UDB version 8.1 for UNIX, Linux, and Windows as a data store provider. When you select DB2 UDB as the data store provider, various options are enabled throughout Contributor Administration, such as:

- the Advanced button on the Enter Application Details page of the New Application wizard You can click the Advanced button to open the Provider Configuration Options dialog box. Use this dialog box to specify the tablespace names for data, indexes, and BLOBs (Binary Large Objects). The default tablespace name is USERSPACE1.
- the **Tablespace** tab in Datastore Maintenance under the Datastore Options branch of Contributor Administrator

The tablespace settings you specify in the New Application wizard are shown as settings in the Tablespace tab under Datastore Maintenance.

• the Tablespace button in the Create a New Publish Container dialog box.

When you create a data store container to specifically publish Contributor data, the Tablespace button is enabled. You can click the Tablespace button to open the Form dialog box. Use this dialog box to specify the tablespace names for data, indexes, and BLOBs. The default tablespace name is USERSPACE1.

#### **Administration Extensions**

For Publish to ReportNet and Publish to Impromptu to work using DB2 UDB, the database containing the publish tables must have a managed, system-temporary tablespace with a minimum pagesize of 16k.

#### Client Extensions

When you set up and configure the following client extensions, you must also create a System DSN (Data source name) for UDB by using the ODBC Data Source Administrator:

- Cognos Planning Export to PowerPlay Extension
- Cognos Planning View in PowerPlay Web Extension

The user specified in the connection string must have been granted the privilege to create schemas.

# Run Administration Extensions Using the Last Saved Configuration or a New **Configuration**

The following describes the specific user interface changes made to the way you configure and run Administration extensions.

#### **Configure Button**

The Configure button for the Administration Extensions is now enabled when you select the Publish to Cognos Metrics Manager or Publish to PowerPlay Enterprise Server extensions.

Clicking the Finish button in the Extensions Properties wizard automatically caches the configuration settings.

#### Select Run Method Dialog Box

The Run button for the Administration Extensions is enabled when you select the Publish to Cognos Metrics Manager or Publish to PowerPlay Enterprise Server extensions.

Clicking the Run button now shows a new Select Run Method dialog box. Use this dialog box to set the way configuration settings are saved after running publishing tasks:

Run with saved configuration

When you first click the Configure button to set up the extension configuration, the settings are automatically cached. Use this option to store these settings as the new default settings you will use regularly for running publishing tasks.

This option is enabled only if configuration settings already exist.

Run with new configuration (configuration will not be saved)

Run the extension based on a temporary configuration. This option allows you to test a single run, based on the new or modified configuration settings, without overriding the original configuration setup. You can run the extension only once with the new configuration settings, however, they will not be saved as the default settings for future runs.

Saved configuration settings are used to create a new Decision Stream catalog and populate the Cognos Metrics Manager staging tables.

# Open Cubes Created in the Publish to PowerPlay Enterprise Server Extension in PowerPlay

The service pack includes a new version of the PowerPlay Data Server driver. Users can now open cubes created in the Publish to PowerPlay Enterprise Server extension as a supported data source in PowerPlay.

Users can create the reports in Upfront for each published cube by selecting the Publish PowerCubes to Upfront check box. To publish a report to Upfront, users must now select PowerPlay Enterprise Server option in PowerPlay as the Server Type before opening the remote cube.

Important: After installing the service pack, any cubes published in the Publish to PowerPlay Enterprise Server extension are no longer compatible with a PowerPlay Enterprise server that includes an earlier version of the driver (Contributor 7.2.286). You must republish your Cognos Planning cubes using the latest service pack release of Cognos Contributor.

# Changes to the Cognos Planning Extensions Categories in Configuration Manager

The Cognos Planning Extensions components in Configuration Manager are now shown as three distinct components named Extensions - Administration, Extensions - Common, and Extensions - Server.

A new property, version, was added to the General category for each of the Extensions components. The value provides information regarding the version of the configuration settings for the Cognos Planning product. This information can be used by support and development groups to diagnose problems.

Object Hierarchy: Cognos Planning. Extensions - Server. General

| Property | Description                                                                                             |
|----------|----------------------------------------------------------------------------------------------------|
| Version  | Specifies the version number for the latest<br>Cognos Planning - Contributor configuration<br>settings. |
|          | The product version is stated as follows:                                                               |
|          | Release Number 7.2                                                                                      |
|          | Major Number: 7.2.xXx                                                                                   |
|          | Minor Number: 7.2.xxx.xXx                                                                               |

## Improved Migration of Contributor Security to Access Manager

The following enhancements were made to the migration of Contributor's native security to Access Manager integrated security:

- Contributor ensures that when a rights file is selected, so too is an e.List file.
- If you want to use preexisting user classes, it is necessary only to select the users file.
- The rights file created by the migration utility is now always named rights\_integrated.txt
- The migration utility now creates users, user classes and user class users (members) as follows:
  - Users are created from the input users file.
  - A user class hierarchy is created from the e.List input file.
  - Child user classes are created for each e.List and right combination in the rights input file, separated by an underscore character.
  - Users are added to user classes according to the e.List and rights combination in the rights input file.

# **Cognos Consolidation**

Two new functions were added to the Cognos Consolidation API. The new functions, PostValueEx and GetValueEx, extend the capabilities of PostValue and GetValue respectively. PostValue and GetValue are still supported.

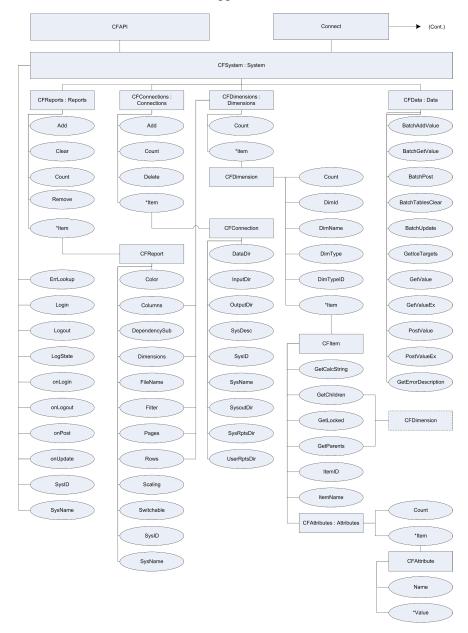

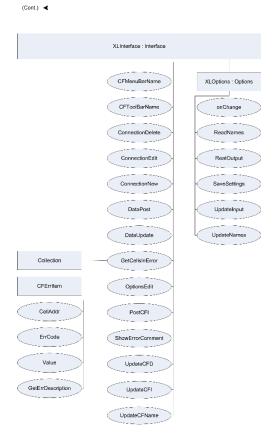

#### New GetValueEx Function

The GetValueEx function retrieves a single value, array, or n-dimensional matrix of data from the Cognos Consolidation database. The Dimensions argument has to match the order in the system, which is found in the Define Items module.

Depending on the argument, a scalar, vector, or n-dimensional matrix of data can be retrieved.

The function provides the flexibility to work with multidimensional data that GetValue does not offer. This flexibility can, however, make the arguments and result of the function more complex.

The Dimensions argument is an array of items for each dimension in the system. The shape and rank of the elements of this array define the result. For example, if a single item is selected for each dimension, then the result is a scalar value. If an array is supplied for one dimension, then the result is an array of values the same length. If an array was supplied for two elements of the dimensions argument, the result is a two-dimensional matrix, where the first dimensions element that is an array is placed on the rows of the matrix and the second is placed on the columns. Using GetValueEx any element of the dimensions argument can be passed as an array, with the exception of the submissions element.

If the number of dimensions supplied is not the same as in the system, an errDimMismatch error occurs.

If the order of dimensions is not the same as in the system, for example in the Define Items module listing, #CF errors are generated and returned as part of the result. Use the GetErrorDescription function to decode the error into a helpful string.

If the submission argument is an array, an errInvalidArrArg error occurs. The submission dimension is the only dimension that cannot be an array; it must be a single value.

Member of: CFXL.CFData

## **Syntax** GetValueEx(Dimensions, [flags])

| Argument   | Description                                                                                                    |
|------------|----------------------------------------------------------------------------------------------------|
| Dimensions | The Dimensions argument takes as parameters all the dimensions in a Cognos Consolidation system. They must appear in the same order as they appear in the Define Items module.                                                                                                    |
|            | An array containing the same number of elements as there are dimensions in the system. If any other number of elements is supplied, an errDimMismatch error occurs. All but the submission element can be arrays. If an array is supplied for the submission dimension, an errInvalidArrArg error occurs.                                                           |
|            | If your system contains one component dimension and two table dimensions, the dimensions argument is:                                                                                                    |
|            | Array(Sub, Cmp1, Acc, Tbl1, Tbl2, Per)                                                                                                    |
|            | The Cmp1, Acc, Tbl1, Tbl2, and Per elements can be arrays as well.                                                                                                    |
| flags      | The flags argument is optional and controls item properties: color, YTD indicator, and scale.                                                                                                    |
|            | Position is important. Attributes must be in the prescribed order, enclosed in double quotation marks and separated by a comma, such as "color", "YTD indicator", "scale". Any option can be blank, but it must be represented by a comma.                                                                                                    |
|            | The defaults are the same as those found in Microsoft Excel. Color, which can be either s for statement or a for account balance, defaults to s. The YTD indicator, which can be m for monthly or y for YTD, defaults to m. Scale, which can be 0 for whole currency, 1 for tens, 2 for hundreds, 3 for thousands, 6 for millions, or 9 for billions defaults to 0. |

#### Results

The result from GetValueEx is always a three-element array.

The first element is a scalar flag that specifies if an error occurred. If the flag is 0 (zero) then no errors were encountered. If the flag is 1 (one) then errors exist. Check the third element for the errors.

The second element is a variant structure containing the values of the data items you were attempting to get from the database. The shape and rank of this element is defined by the Dimensions argument.

The third element of the result array is an array of errors. The number of elements in this array are the number of errors that were encountered. Each error in the array is also an array. The first element of the error array returns the error code, such as #CFIN3. The second through n (1 + number of dimensions) elements are the IDs for the data items in error. The last element is 0 (zero).

```
| '#CFIN3' | 'AC94' | 'NJ' | 'Modems' | 'Sales' | 'Jan' | 0 |
```

#### New PostValueEx Function

The PostValueEx function posts a single value, array, or matrix of data to the Cognos Consolidation database. Depending on the argument, a scalar, vector, or n-dimensional matrix of data can be posted.

If the number of dimensions supplied is not the same as in the system, an errDimMismatch error occurs.

If the order of dimensions is not the same as in the system, for example in the Define Items module listing, #CF errors are generated and returned as part of the result. Use the GetErrorDescription function to decode the error into a helpful string.

If the submission argument is an array, an errInvalidArrArg error occurs. The submission dimension is the only dimension that cannot be an array; it must be a single value.

Member of: CFXL.CFData

# Syntax

PostValueEx(Dimensions, Value, [flags])

| Argument   | Description                                                                                                    |
|------------|----------------------------------------------------------------------------------------------------|
| Dimensions | The <i>Dimensions</i> argument takes as parameters all the dimensions in a Cognos Consolidation system. They must appear in the same order as they appear in the Define Items module.                                                                                                    |
|            | An array containing the same number of elements as there are dimensions in the system. If any other number of elements is supplied, an errDimMismatch error occurs. All but the submission element can be arrays. If an array is supplied for the submission dimension, an errInvalidArrArg error occurs. |
|            | If your system contains one component dimension and two table dimensions, the dimensions argument is:                                                                                                    |
|            | Array(Sub, Cmp1, Acc, Tbl1, Tbl2, Per)                                                                                                    |
|            | The Cmp1, Acc, Tbl1, Tbl2, and Per elements can be arrays as well.                                                                                                    |

| Argument | Description                                                                                                    |
|----------|----------------------------------------------------------------------------------------------------|
| Value    | The <i>Value</i> argument directly relates to what type of information is sent for the <i>Dimensions</i> argument. It can be the value of a single data item (tuple) or an array or matrix of values.                                                                                                    |
|          | The shape and rank of this argument is based on the Dimensions argument. If a single item is selected for all dimensions, the resulting value is a scalar. If an array is supplied for one element, the resulting value is an array of values the same length as the array created for that element. If an array is supplied for two elements, the resulting value is a two-dimensional matrix, m number of rows high by n number of columns wide. If an array is supplied for three elements, the resulting value is a three-dimensional matrix m number of pages deep, by n number of rows high, by o number of columns wide. If an array is supplied for n elements, the resulting value is an n-dimensional matrix. |
| flags    | The flags argument is optional and controls item properties: color, YTD indicator, and scale.                                                                                                    |
|          | Position is important. Attributes must be in the prescribed order, enclosed in double quotation marks and separated by a comma, such as "color", "YTD indicator", "scale". Any option can be blank, but it must be represented by a comma.                                                                                                    |
|          | The defaults are the same as those found in Microsoft Excel. Color, which can be either s for statement or a for account balance, defaults to s. The YTD indicator, which can be m for monthly or y for YTD, defaults to m. Scale, which can be 0 for whole currency, 1 for tens, 2 for hundreds, 3 for thousands, 6 for millions, or 9 for billions defaults to 0.                                                                                                    |

#### Results

The result from PostValueEx is always a three-element array.

The first element is a scalar flag that specifies if an error occurred. If the flag is 0 (zero) then no errors were encountered. If the flag is 1 (one) then errors exist. Check the third element for the errors.

The second element is a variant structure containing the values of the data items you were attempting to post to the database. The shape and rank of this element is defined by the Dimensions argument.

The third element of the result array is an array of errors. The number of elements in this array are the number of errors that were encountered. Each error in the array is also an array. The first element of the error array returns the error code, such as #CFIN3. The second through n (1 + number of dimensions) elements are the IDs of the items for the data item in error. The last element is the value you attempted to post.

For a system that has five dimensions, if you were trying to post the value 22 to the data item 'AC94' 'NJ' 'Modems' 'Sales' 'Jan' and an error occurred because 'Modems' was locked, the error array would look like this:

| '#CFIN3' | 'AC94' | 'NJ' | 'Modems' | 'Sales' | 'Jan' | 22 |

Appendix C: Service Pack 1 Updates

# **Index**

| Symbols                                   | COM+ applications                              |
|-------------------------------------------|------------------------------------------------|
| .asa, 17                                  | shutting down, 15                              |
| ,                                         | Configuration Manager                          |
| Α                                         | Cognos Planning Extensions, 38                 |
|                                           | configurations                                 |
| Administration extensions, 37             | applying Analyst settings, 11                  |
| Analyst, See Cognos Planning - Analyst    | applying Contributor settings, 17              |
| Analytic Applications                     | Contributor client extensions, 22              |
| integration with Analyst, 7               | for published data, 37                         |
| API (Application Program Interface)       | Consolidation                                  |
| updates for Consolidation, 39             | integration with Analyst, 7                    |
| _                                         | Contributor, See Cognos Planning - Contributor |
| В                                         | copyright, 2                                   |
| batch scripts, 14                         |                                                |
|                                           | D                                              |
| C                                         | data stores, 35, 36                            |
| cer3 rendition, 10, 16                    | databases                                      |
| client extensions, 22                     | migrating from earlier versions, 18            |
| client installations                      | databases, target, 35, 36                      |
| Cognos Consolidation, 25                  | Datastore Maintenance, 36                      |
| Cognos Consolidation                      | datastores                                     |
| API functions, 39                         | modifying connections to, 17                   |
| deployment strategies, 25                 | DB2 UDB, 33, 35, 36                            |
| network installation, 27                  | Decision Stream catalogs                       |
| restarting services, 29                   | creating, 37                                   |
| standalone installation, 26               | default settings, 10, 16                       |
| stopping service, 25                      | deployment                                     |
| Cognos Planning - Analyst, 9              | Analyst, 9                                     |
| installation strategies, 9                | Cognos Consolidation, 25                       |
| integration with Analytic Applications, 7 | Contributor, 15                                |
| integration with Consolidation, 7         | DLLs (Dynamic Link Libraries)                  |
| wizard updates, 33, 35                    | updating, 15                                   |
| Cognos Planning - Contributor             | document                                       |
| Administration console, 14                | version, 2                                     |
| client extensions, configuring, 22        | downloads, 13                                  |
| configuring, 17                           | drivers, upgraded, 29, 37                      |
| DB2 UDB support, 36                       |                                                |
| deployment strategies, 15                 | Ε                                              |
| extensions, administration, 38            | epRT72.UserServer (COM+ component), 15         |
| installation strategies, 13               | Extensions                                     |
| installing service pack, 16               | integration, 7                                 |
| migrating data, 18                        | extensions                                     |
| preparing for installation, 13            | Contributor, 22                                |
| user interface enhancements, 34           | updates, 37                                    |
| Cognos Series 7 Version 3                 | apaacos, 57                                    |
| integrating with, 34                      | F                                              |
| color standards, 34                       |                                                |
|                                           | fonts, 34                                      |

| functions GetValue, 40                                              | Run with saved configuration (option), 37                                 |
|---------------------------------------------------------------------|---------------------------------------------------------------------------|
| PostValue, 42                                                       | S                                                                         |
| G                                                                   | scheduled executions<br>stopping, 14                                      |
| GetValue (function), 40                                             | script files, 18                                                          |
| global.asa, 17                                                      | scripts                                                                   |
| _                                                                   | stopping execution of, 14                                                 |
| I                                                                   | servers                                                                   |
| IIS (Internet Information Server)                                   | upgrading Web, 17                                                         |
| installing Consolidation Web server components, 29                  | service packs, 16                                                         |
| Import From Consolidation wizard, 35                                | services                                                                  |
| installation strategies                                             | restarting Cognos Consolidation, 29 stopping Cognos Consolidation, 25     |
| Contributor, 13                                                     | stopping Cognos consolidation, 25<br>stopping Cognos services, 10, 15, 26 |
| installations                                                       | World Wide Web Publishing service, 15, 22                                 |
| Consolidation, network, 27                                          | settings                                                                  |
| Consolidation, standalone, 26                                       | applying Contributor configurations, 17                                   |
| Contributor service pack, 16                                        | default for service pack, 10, 16                                          |
| IIS components for Consolidation, 29 preparing for Contributor, 13  | software versions, 13                                                     |
| Integration Guide                                                   | staging tables                                                            |
| Analytic Applications integration with Analyst, 7                   | populating, 37                                                            |
| Consolidation integration with Analyst, 7                           | standalone installations                                                  |
|                                                                     | Cognos Consolidation, 26                                                  |
| J                                                                   | installing PowerPlay driver, 29                                           |
| Job Monitor, 14                                                     | strategies                                                                |
| jobs                                                                | deploying Analyst, 9                                                      |
| monitoring completion of, 14                                        | deploying Cognos Consolidation, 25 deploying Contributor, 15              |
| momoring completion of, 11                                          | support, 13                                                               |
| N                                                                   | Support, 15                                                               |
| network installation point                                          | T                                                                         |
| creating, 27                                                        | tablespaces, 36                                                           |
| network installations                                               | technical support, 13                                                     |
| Analyst, 9                                                          | thick client installations                                                |
| Cognos Consolidation, 25, 27                                        | Cognos Consolidation, 25                                                  |
| _                                                                   |                                                                           |
| P                                                                   | U                                                                         |
| PostValue (function), 42                                            | updates                                                                   |
| PowerPlay                                                           | administration extensions, 37                                             |
| installing Cognos Consolidation driver, 29                          | Analyst wizards, 35                                                       |
| PowerPlay Data Server driver, 37                                    | DB2 UDB support, 36                                                       |
| product                                                             | DLLs for COM+ application, 15                                             |
| version, 2, 10, 13, 26, 38<br>Publish to Cognos Metrics Manager, 37 | Extension Properties wizard, 37                                           |
| Publish to PowerPlay Enterprise Server, 37                          | New Application wizard, 36                                                |
| Publish to Upfront, 37                                              | Upfront, 37 upgrades                                                      |
| Publish wizard, 33, 35                                              | drivers, 37                                                               |
| - us-15-2us-u, vo, vo                                               | upgrading                                                                 |
| R                                                                   | migrating Contributor data, 18                                            |
|                                                                     | user interface                                                            |
| renditions, 10, 16 restarting                                       | Contributor enhancements, 34                                              |
| Cognos Consolidation service, 29                                    | •                                                                         |
| World Wide Web Publishing service, 22                               |                                                                           |
| Run with new configuration (option), 37                             |                                                                           |

### ٧

```
version
  product, 2, 10, 13, 26, 38
W
W3SVC. See World Wide Web Publishing service
Web servers, 29
  upgrading Contributor Web server, 17
Web sites, 13
  copying, 17
  stopping World Wide Web Publishing service, 15
webtemplate (folder), 17
wizards
  Extension Properties, 37
  Import From Consolidation, 35
  New Application, 36
  Publish, 33, 35
workstation installations
  Cognos Consolidation, 25
World Wide Web Publishing service
  restarting, 22
  stopping, 15
```

Index